### **YSOFT SAFEQ LOG4J VULNERABILITY - PRODUCT UPDATE/WORKAROUND**

We are aware of the current vulnerability in one widely used Java logging library: Apache Log4j. This library is a de-facto market standard for logging and troubleshooting Java applications with millions of applications using this library worldwide. YSoft SAFEQ is one of them. This vulnerability has been reported and tracked as [CVE-2021-44228 \(mitre.org\)](https://cve.mitre.org/cgi-bin/cvename.cgi?name=CVE-2021-44228) and [CVE-2021-](https://nvd.nist.gov/vuln/detail/CVE-2021-44228) [44228 \(nist.gov\).](https://nvd.nist.gov/vuln/detail/CVE-2021-44228)

Note that Y Soft is working to release SAFEQ build 64 which will entirely mitigate the Apache Log4j vulnerability. The release date for build 64 will be communicated on December 14. Prior to the availability of YSoft SAFEQ build 64, the following details the proper mitigation process. Note that SAFEQ Cloud is not impacted. YSoft SAFEQ Managed customers will be proactively contacted by Y Soft customer support to mitigate the SAFEQ Managed environment.

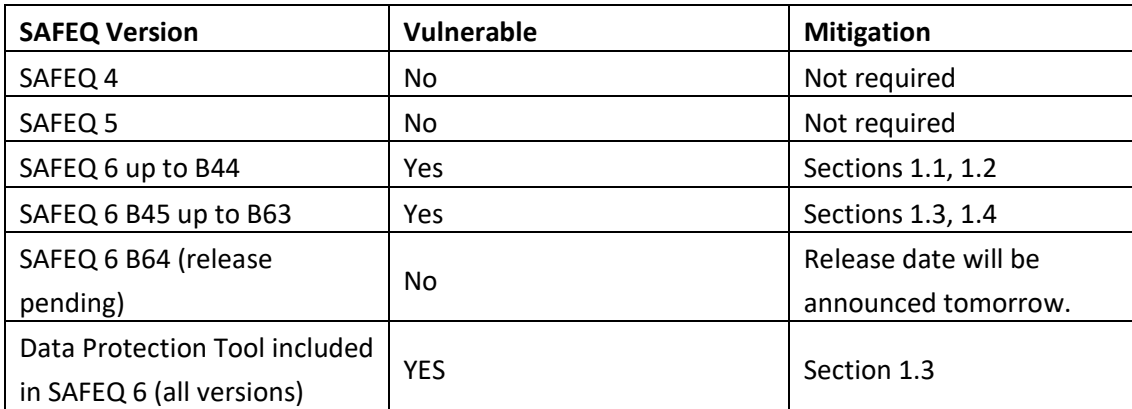

As communicated earlier today, we are following up with mitigation options.

# **1. HOW TO MITIGATE THE VULNERABILITY**

This section describes the steps required to mitigate this vulnerability until a permanent fix is released in SAFEQ 6 B64.

# **1.1. TURN OFF LOGGING FOR ALL SAFEQ COMPONENTS**

If your SAFEQ 6 is build 44 or older, as a security precaution, we recommend temporarily disabling all logging that is done via the vulnerable log4j library. This is a strictly temporary measure and as soon as we release the library patch script (to be released on December 14, 2021), this will no longer be necessary. This requires the reconfiguration of several SAFEQ components, which is done in the following configuration files (assuming C:\SafeQ6 is your installation root):

- C:\SafeQ6\Management\conf\log4j2.xml
- C:\SafeQ6\Management\conf\log4j2-cmldbs.xml
- C:\SafeQ6\Management\conf\replicator\log4j2.xml
- C:\SafeQ6\Management\utilities\data-protection-cli\conf\log4j2.xml
- C:\SafeQ6\Management\validator\conf\log4j2.xml
- C:\SafeQ6\SPOC\conf\log4j2.xml
- C:\SafeQ6\SPOC\conf\log4j2-ors\_fresh\_start.xml
- C:\SafeQ6\SPOC\distServer\config\log4j2.xml

To disable logging via log4j, we essentially need to disable the Root logger in each of the configuration files. This is done by setting the Root logger level to "off", as in:

<Root level="off">

<AppenderRef ref="management\_log\_app"/>

#### </Root>

for each SAFEQ component/service. The configuration files are plain text files, and you can use your favorite text editor or the Notepad app included in Windows and Windows Server installs. The individual configuration files are shown in the following table.

Each service requires a restart once the corresponding configuration files are updated in the log4j configuration files for each component. Logging can be completely turned off by setting the root logger level to off.

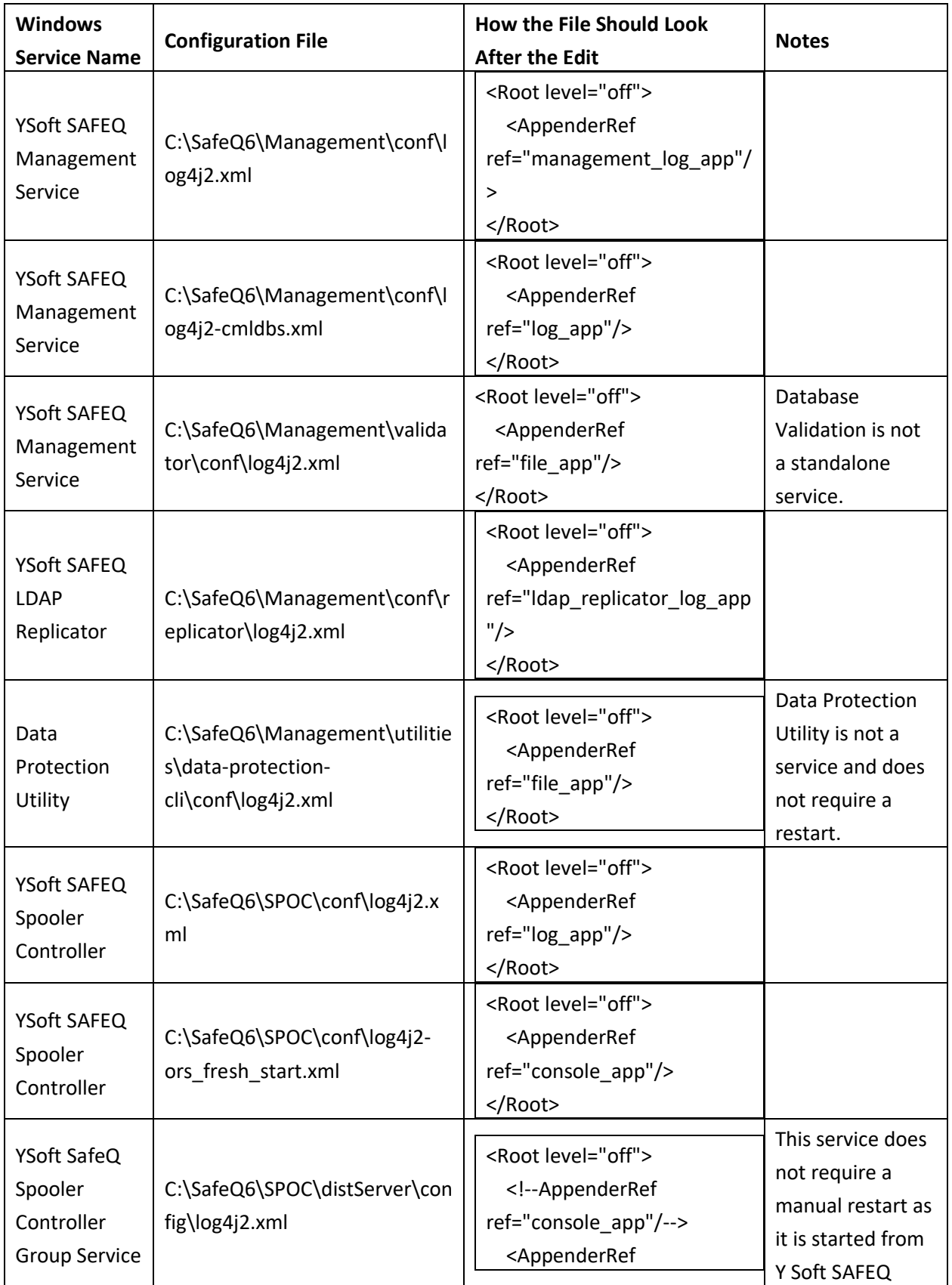

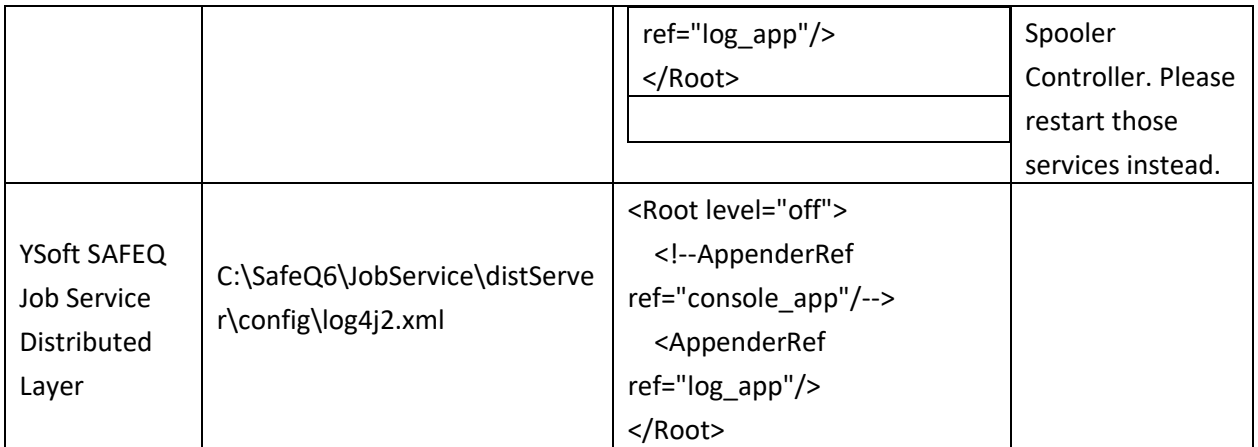

# **1.2. TURN OFF LOGGING AUTOMATICALLY USING POWERSHELL**

If you do not want to edit files manually and you are able to use PowerShell, such as the version bundled with Microsoft Windows Server, you can use the following short script. Do not forget to replace "C:\SafeQ6" with your installation root folder.

```
$configFiles = (Get-ChildItem -Path "C:\SafeQ6" -Include "log4j*.xml" -Recurse).FullName
foreach ($file in $configFiles)
{
   $date = (Get-Date -UFormat %s)
   $backupFile = "${file}.${date}.bak"
   Write-Host "Patching file: ${file}, creating backup ${backupFile}"
   Copy-Item -Path $file -Destination $backupFile
   (Get-Content $file) | Foreach-Object { $_ -replace '<Root 
level="(info|debug|fatal|error|all|warn|trace)">', '<Root level="off">' } | Set-Content $file
}
```
### **1.3. TURN OFF LOGGING FOR THE DATA PROTECTION TOOL ONLY**

If your installation does not require the disabling of all logging and you only need to disable logs for the Data Protection Tool, you need to update the following configuration file.

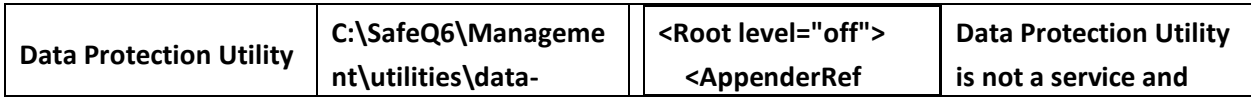

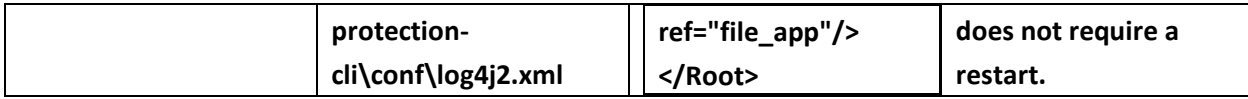

### **1.4. DISABLE THE VULNERABLE LOOKUPS IN LOG4J**

Starting with SAFEQ 6 B45, the vulnerability can be mitigated with the reconfiguration of the log4j logging library. Instead of disabling the logs, service configurations are updated to disable the vulnerable functionality in the log4j library.

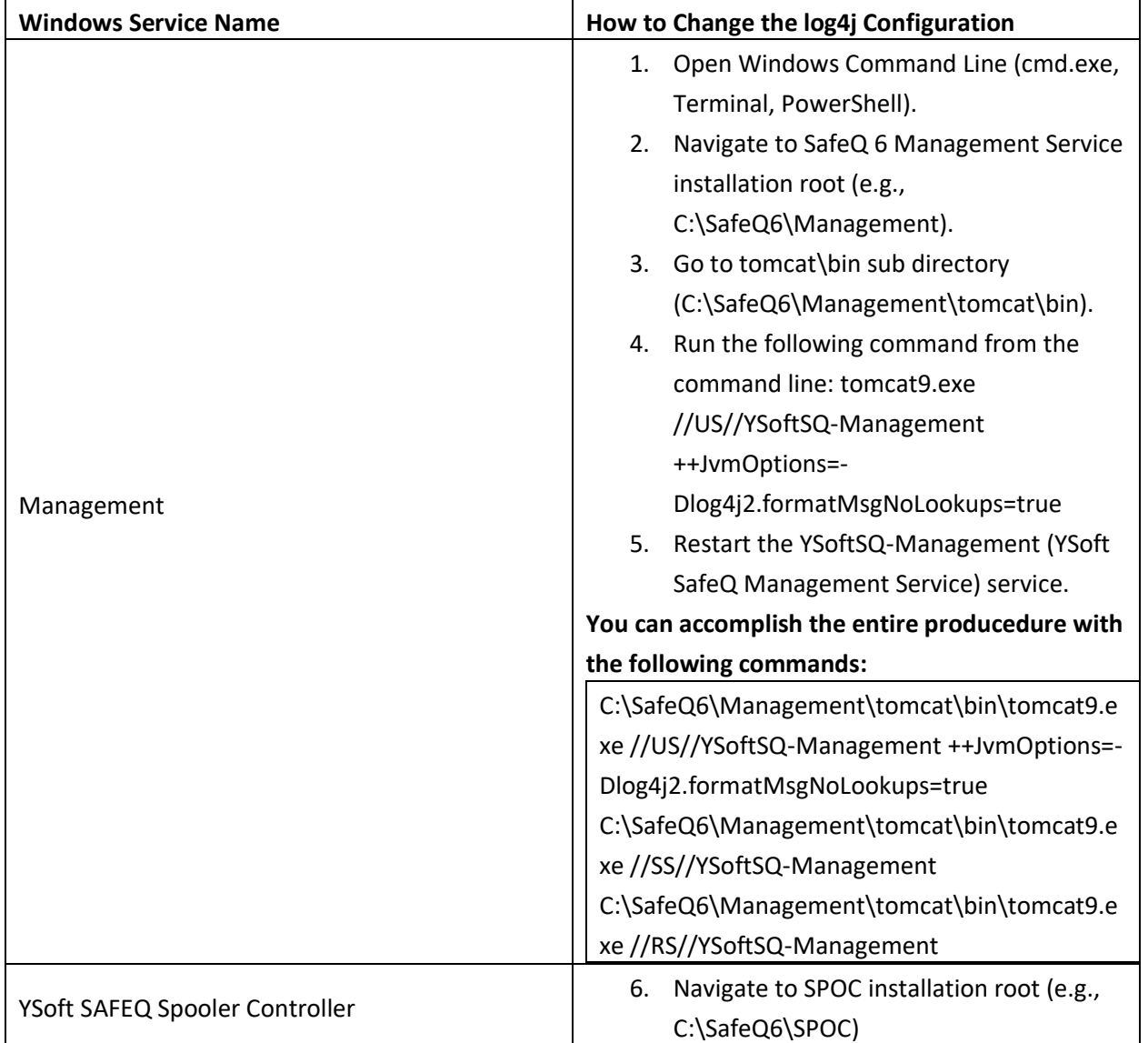

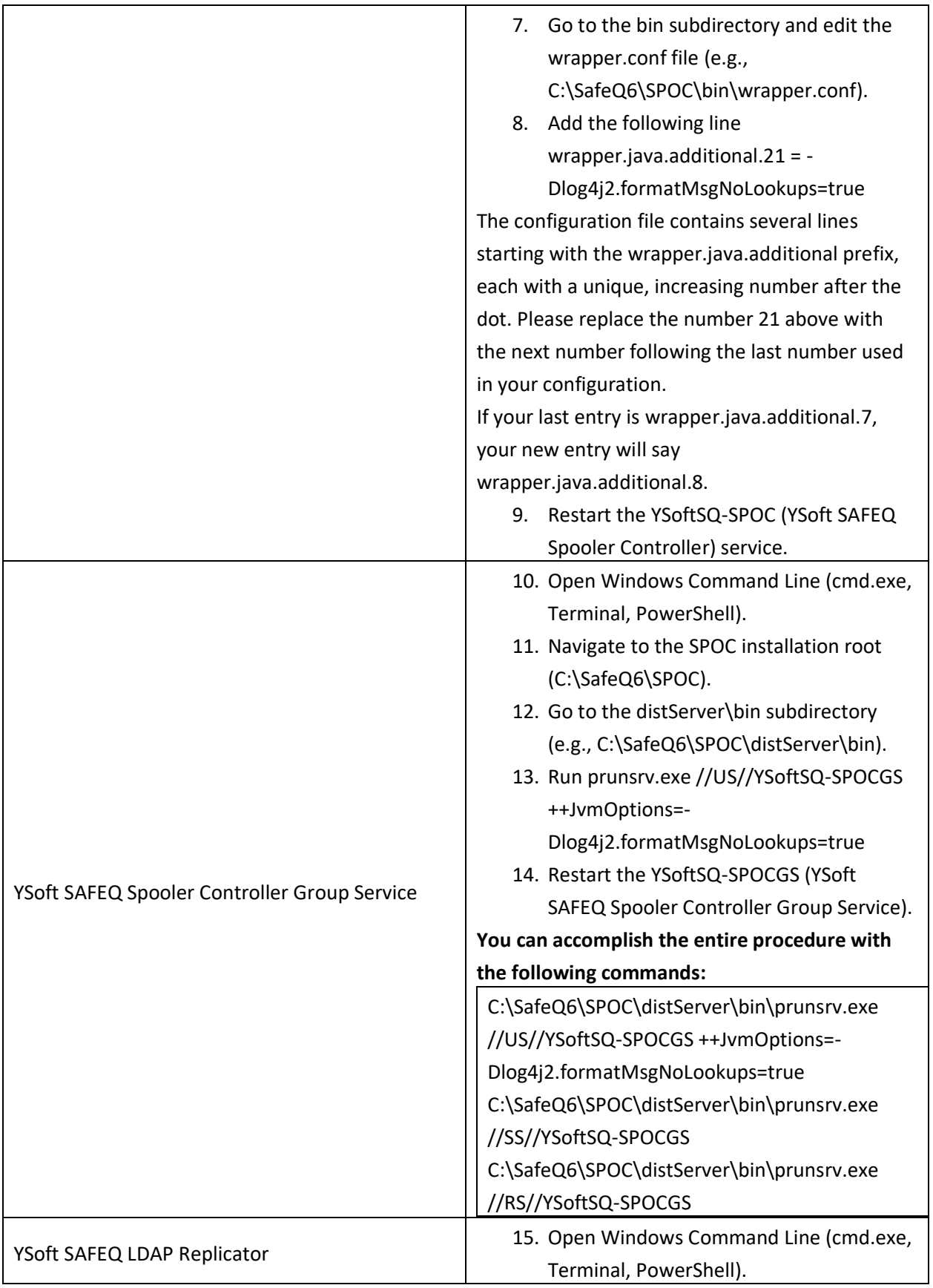

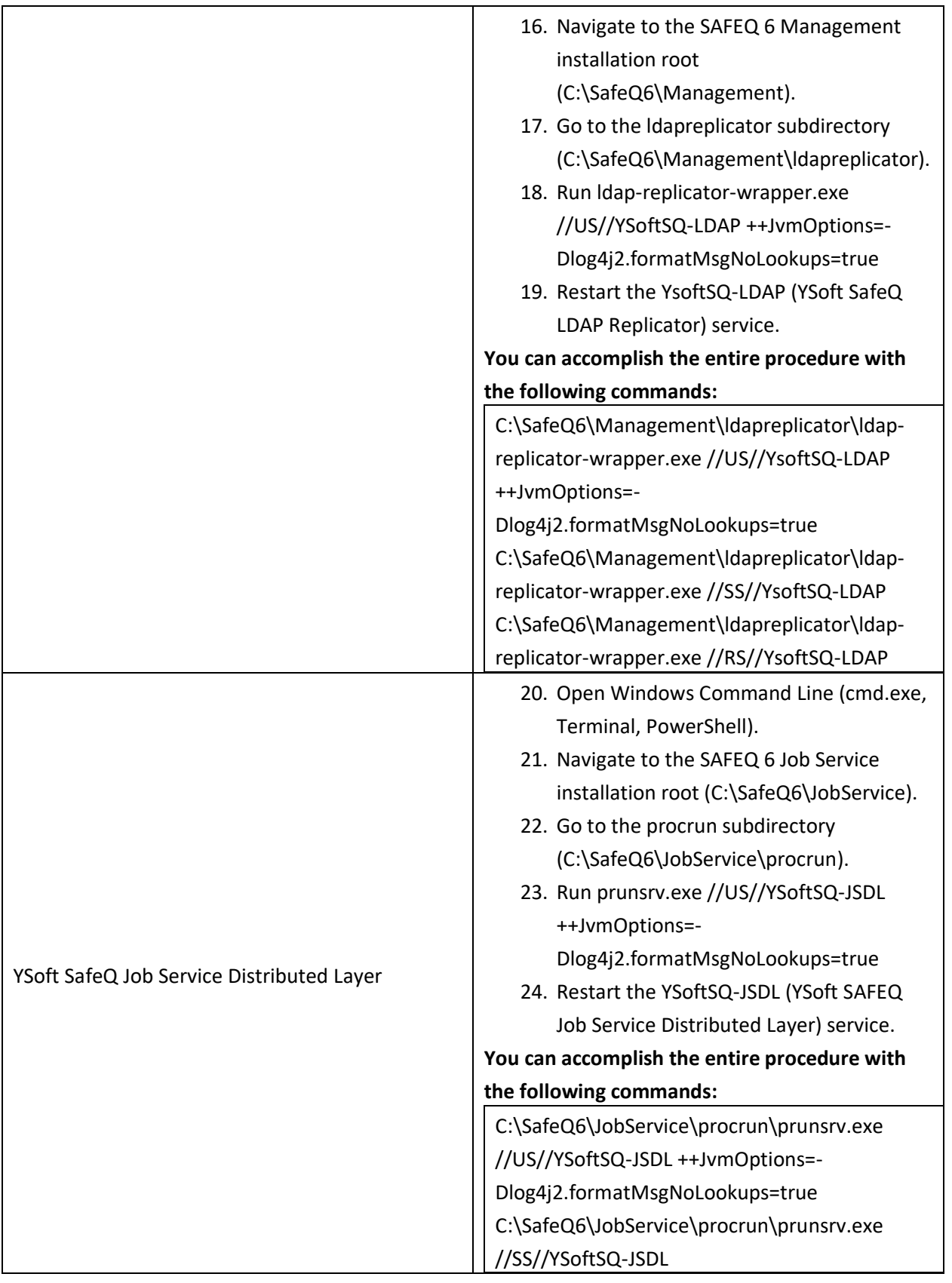

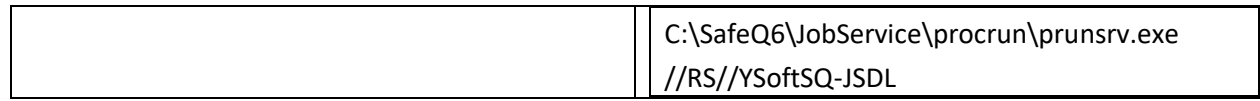